# **Opdracht groep 8 samenwerkend leren en leren samenwerken met Weebly als middel:**

#### **Doel:**

- 1. De kinderen leren een website maken middels Weebly van een zelfgekozen (maatschappelijk) onderwerp.
- 2. Ze leren dit aan de groep te presenteren.
- 3. De kinderen leren dat niet alle informatie die op internet te vinden is juist is.
- 4. Ze leren omgaan met Weebly door elkaar hierbij te helpen: samenwerkend leren.
- 5. *Andere 21<sup>e</sup> eeuwse vaardigheden die hierbij aan bod komen zijn:* kritisch denken, communiceren, creativiteit ontwikkelen, sociale en culturele vaardigheden ontwikkelen, probleemoplossend vermogen vergroten en ICT-geletterdheid ontwikkelen.

#### **Middelen:**

- Computer, laptop of ander device (op school of thuis)
- Programma [www.weebly.com](http://www.weebly.com/) (maken van een website op de computer)

### **Opdracht:**

- Zoek op internet, in boeken of andere informatiebronnen informatie over je gekozen onderwerp.
- Sla je antwoorden ergens op (bewaar ze bijvoorbeeld in Word).
- Bekijk verschillende websites om te kijken hoe een website vaak is opgebouwd.
- Ga naar [www.weebly.com](http://www.weebly.com/) en maak een gratis account aan. Vul je volledige naam, emailadres en wachtwoord in. Onthoud deze gegevens goed (als je opnieuw wilt inloggen, om verder te gaan, heb je het weer nodig).
- Voor je verder gaat, selecteer je **Nederlands** als taal, dat scheelt veel moeilijke Engelse woorden.

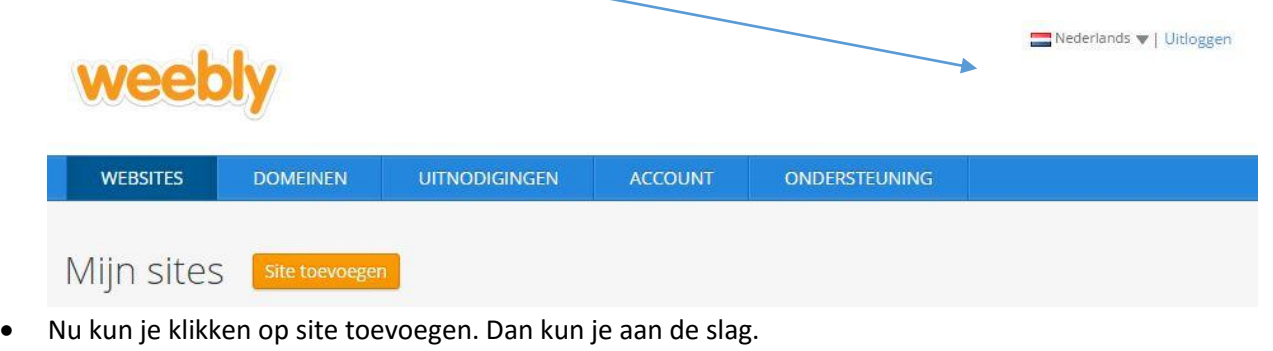

- Bij de vraag: "Waar draait jouw site om?" Kies je voor **Website**.
- Wil je tussendoor tips bij het maken van jouw site? Bekijk dan bijvoorbeeld het volgende filmpje: [www.youtube.com/watch?v=I7PjTgpgqn8](http://www.youtube.com/watch?v=I7PjTgpgqn8)

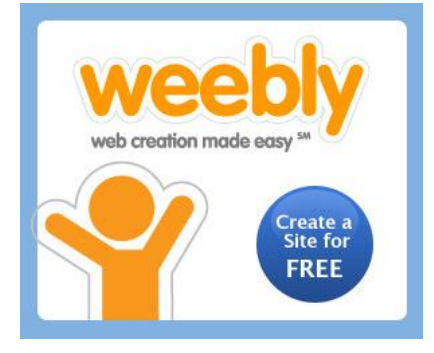

### Meld u gratis aan

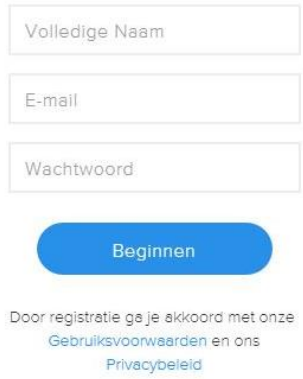

*∞∞ Christel Kemna – Digicoach – Basisschool De Kerkewei Rossum ∞∞*

 Nu kun je een thema kiezen. Vervolgens moet je een domeinnaam kiezen en krijg je het volgende scherm:

Kies de bovenste, want deze is gratis. Geef jouw website een toepasselijke naam (je ziet vanzelf of de naam beschikbaar is).

- Nu kun je aan de slag met het bouwen van je eigen website. Probeer eerst maar eens uit wat je kunt met de knoppen links in het scherm (of bekijk het filmpje op [www.youtube.com\)](http://www.youtube.com/)
- Je mag de knoppen BOUWEN, ONTWERP en PAGINA'S allemaal gebruiken. **De knop WINKEL gebruiken we niet!!!** Je maakt er immers geen webshop van, maar een site met informatie.

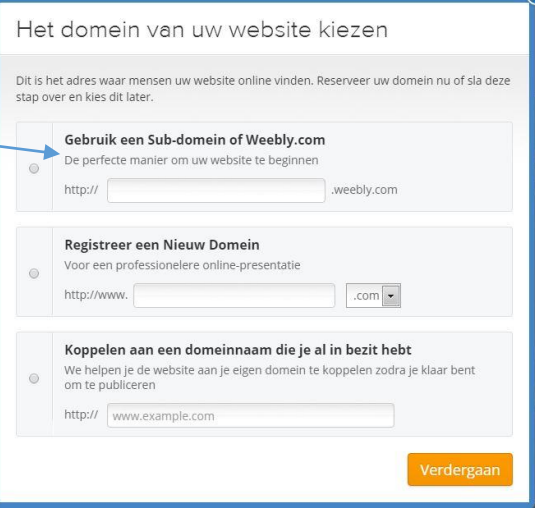

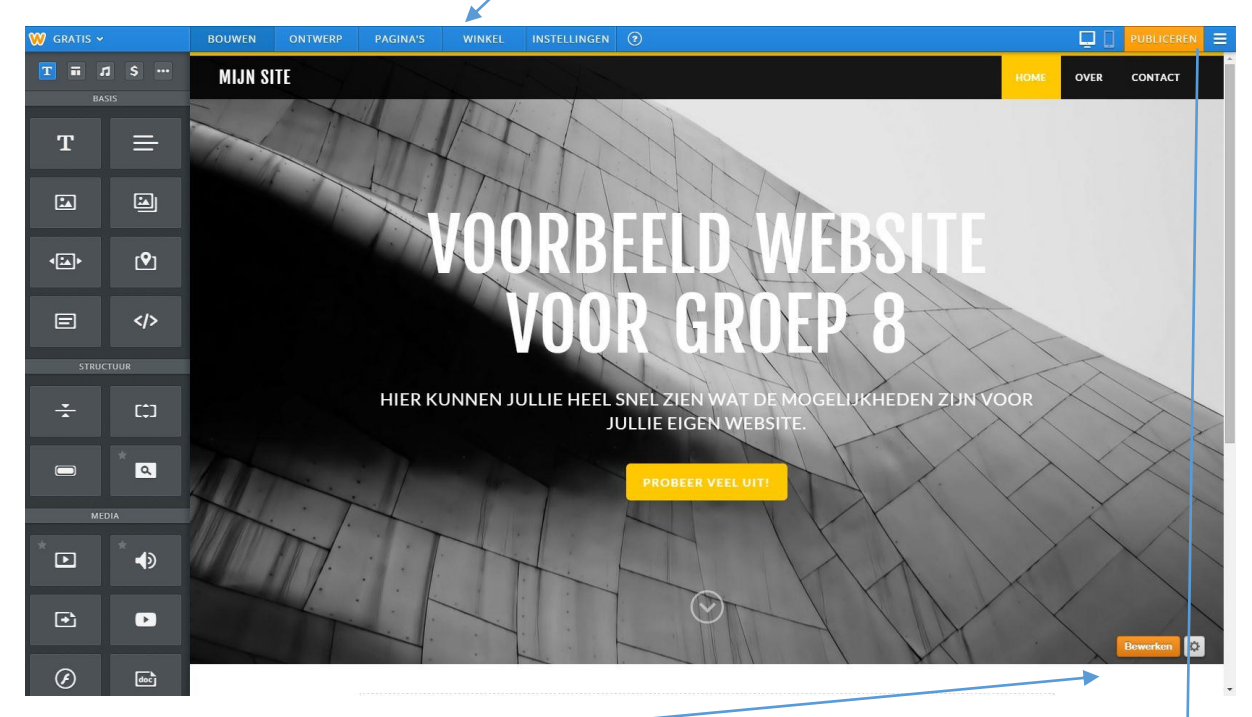

- De knop bewerken, onderaan in je scherm, geeft je de mogelijkheid om je achtergrond te bewerken, te veranderen. Je sluit de bewerkmodus weer af, door je verandering op te slaan of te annuleren (rechts bovenin).
- Als je klaar bent, kun je je site publiceren. Anderen kunnen dan je website online bekijken.
- Wanneer je tussendoor wilt stoppen, zonder dat je jouw site al publiceert, dan kan dit natuurlijk ook. Kies dan: editor verlaten.
- Zorg wel dat je jouw inloggegevens goed onthoud, zodat je de volgende keer zo weer verder kunt, waar je gebleven bent.
- Help elkaar en laat elkaar zien waar je foto's kunt invoegen, de tekst een leuke kleur kunt geven, links kunt invoegen enz. Samen lukt het jullie zeker om erg leuke websites te bouwen!!!

## **Veel plezier én succes!**

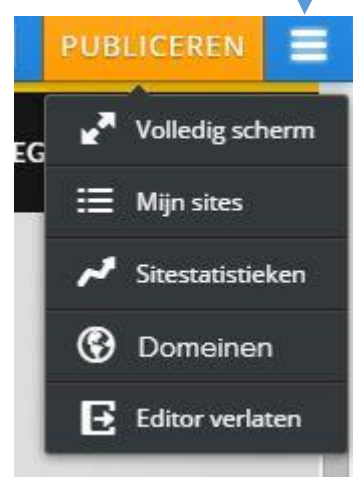

*∞∞ Christel Kemna – Digicoach – Basisschool De Kerkewei Rossum ∞∞*